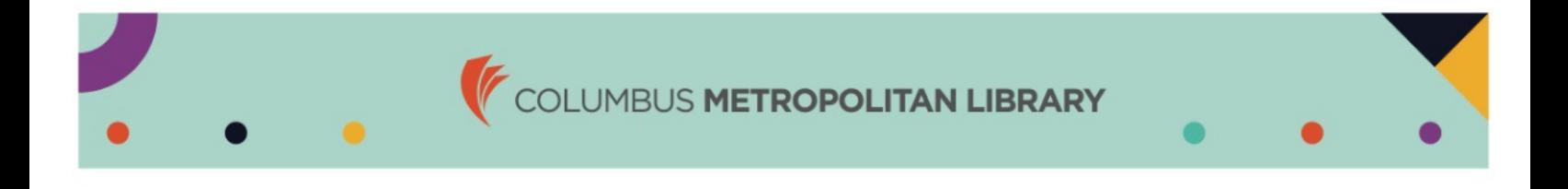

## **How to Print a Vision Insurance Card**

1. Visit myuhcvision.com and click on Register Now. a. Use your SSN to register.

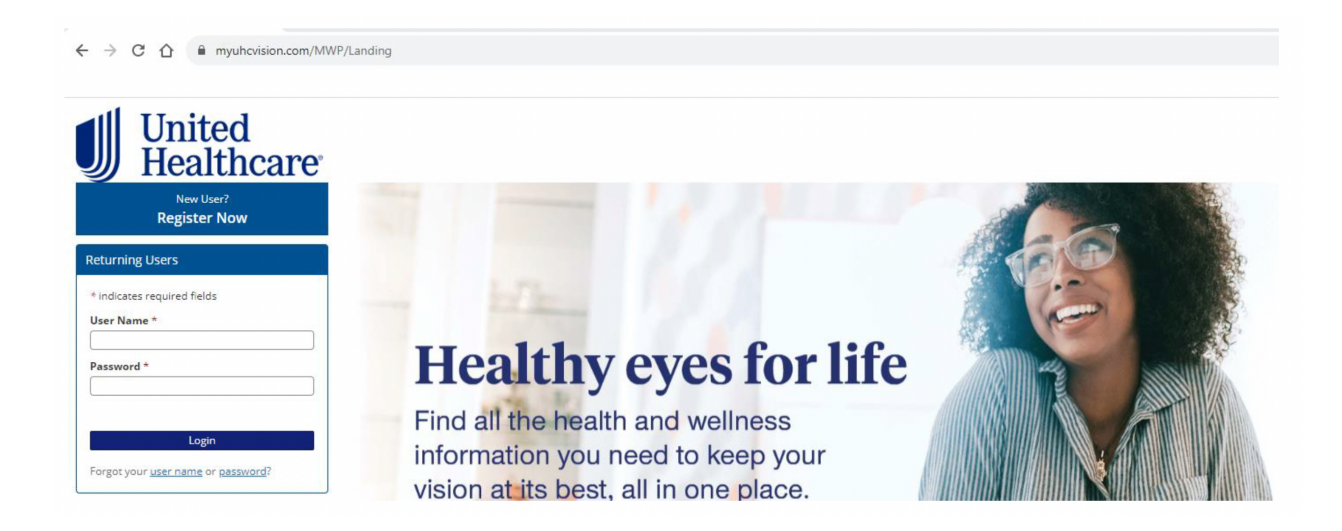

2. You may see two plans under the Select Group/Plan screen. One plan is your vision coverage associated with your medical plan, the other is your comprehensive vision coverage (core or enhanced). **VH660** is the **Enhanced** vision plan and **VL184** is the **Core** vision plan. Plan 10EI7 is associated with the medical plan and offers limited vision benefits. a. Click Select to access either the Enhanced or Core Vision plan.

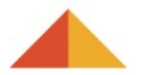

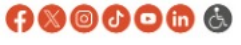

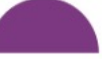

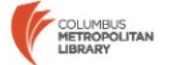